# SPM® Deployment Guide

This guide provides instructions for installing and licensing the Salford Predictive Modeler® (SPM) software on Linux or Windows.

By installing SPM software, you agree to the terms of the License Agreement and Privacy Policy. If you do not agree to these terms, uninstall the software package. If you are deploying software to end users, you are accepting these terms on their behalf.

# Linux Deployments

To install the SPM software on Linux, follow these high-level steps:

- 1. Set the environment variables.
- 2. Choose the installation package.
- 3. Validate the configuration.
- 4. (Optional) Update or change your configuration.

# 1 Set the environment variables

For successful program execution, SPM software requires two environment variables. Set the following values **system-wide**:

- \$SALFORD is required to set the default file location, for example, /usr/local/salford
- \$TMPDIR is required to write temporary program files

Note Ensure the file locations you choose have, at a minimum, *Read* and *Write* permissions for all accounts executing SPM.

Sample syntax for Korn, Bourne, or Bourne-again (bash) shells:

SALFORD = < directory path > export SALFORD

TMPDIR=<directory path> export TMPDIR

# 2. Choose the installation package

Choose the installation package specific to the operating system that runs the software on the host Linux environment. A post-installation script is included with your installation package. This script generates a configuration file for SPM software in the \$SALFORD location.

Note SPM software is installed to the /usr/bin location.

#### Ubuntu uses an spm 8.x.x.deb package

Use the command: sudo dpkg -i spm\_8.x.x.deb

Post-installation: The DEB package runs the post-installation script automatically during the dpkg installation.

## Redhat/CentOS uses an spm\_8.x.x.rpm package

Use the command: sudo rpm -Uvh spm\_8.x.x.rpm

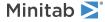

Post-installation: The RPM package requires you to run the post-installation script manually after the RPM installation.

Use the command: /usr/bin/SPM\_Linux\_license\_config\_builder.sh

# 3. Validate your configuration

To verify that your license configuration is correct, run the SPM software.

At the terminal, type spmu --L

For Help, type spmu -H

After you confirm that your license properties are valid, you can optionally deploy the license configuration file to your end users.

# 4. (Optional) Update or change your configuration

If you want to update or change your license configuration at any time, you can execute commands at the terminal. Refer to the following examples.

## Change the license to use the ONLINE product key:

At the terminal, type spmu -- C -code 1234567890

### Change the license to use the OFFLINE product key:

At the terminal, type spmu -- C -code 1234567890 -nointernet -cert "name\_of\_cert\_file\_to\_create.txt"

### Change the license to use the ONLINE license server:

At the terminal, type spmu -- C -server 192.168.10.10 -port 16701 -code 1234567890

### Change the license to use the OFFLINE local license server:

At the terminal, type *spmu -- C -server 192.168.10.10 -port 16700* 

#### Change the license to use the license file:

At the terminal, type spmu -- C -file "path\_to\_file.txt"

### Remove the ONLINE license:

At the terminal, type spmu --R

### Remove the OFFLINE license:

At the terminal, type spmu -- R -nointernet -cert "name\_of\_cert\_file\_to\_create.txt"

You can also run the post-installation script (/usr/bin/SPM\_Linux\_license\_config\_builder.sh) again and enter different values. For non-standard set up, refer to the following configuration file keys and their descriptions.

# Configuration File Keys

File Name: license\_config.conf (Encoding UTF-8)

Linux File Location: \$SALFORD environment variable by default, configurable otherwise

Library\_path: Salford Predictive Modeler 8 licensing library storage location

- Default location: \$SALFORD environment variable
- Required value for a valid configuration file

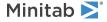

Work dir: Licensing specific storage location

- Default location: \$SALFORD environment variable
- Required value for a valid configuration file

Log\_level: Level of logging for licensing-specific operations. Changing this value may impede troubleshooting efforts.

- Default value: info
- Accepted values: info, warning, error, fatal

License\_code: Product Key or license string that must be activated

- Required when using an internet-connected server configuration
- Not compatible with License\_path, License\_username and License\_accesstoken

**License\_path:** Alternative license mechanism using a file

• Not compatible with License\_ip, License\_port, License\_code, License\_username and License\_accesstoken

**License\_ip:** Server IP address

- Use only for Local License Server or an internet-connected server configuration
- Required for both configurations

License\_port: Server port

- Use for Local License Server or an internet-connected server configuration
- Required for both configurations
- Local license server value is 16700, unless your server administrator has changed the port
- Internet-connected server is 16701, unless your server administrator has changed the port

License\_username: Required to check out a license from a Local License Server

- Default value is Minitab\_user
- Use the default value, unless your local license server administrator has changed the access values
- Not compatible with License\_path or License\_code

License\_accesstoken: Required to check out a license from a Local License Server

- Default value is AccessToken
- Use the default value, unless your local license server administrator has changed the access values
- Not compatible with License\_path or License\_code

Sample content for a local license server:

```
Library_path=/usr/local/salford/
Work_dir=/var/spm/work_dir/
Log_level=info
License_code=
License_path=
License_ip=123.456.7.891
License_port=16700
License_username=Minitab_user
License_accesstoken=AccessToken
```

## Need Help?

Get additional help online at Documentation or contact Minitab Support.

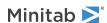

# Windows Deployments

## **EXE Switch Table**

| <b>Command Line Switches</b> | <b>Accepted Values</b> | Description                                                                                                    |
|------------------------------|------------------------|----------------------------------------------------------------------------------------------------|
| /exenoui                     |                        | Required parameter for a silent install.<br>Use with appropriate MSI switch for<br>modified end-user experience (e.g.,<br>/qn, /qb, /passive).                                                                                                    |
| /exelang                     | 1033<br>2052           | Specify the default language of the installation and application. If the language is not specified, the installer will use your system regional settings for the default language, or it will default to English, if a match is not found.  1033=English  2052=Simplified Chinese |

## **MSI Switch Table (Common)**

| <b>Command Line Switches</b> | Accepted Values | Description                                                                  |
|------------------------------|-----------------|------------------------------------------------------------------------------|
| /passive                     |                 | Basic user interface, progress bar only                                      |
| /qn                          |                 | Quiet, no user interface                                                     |
| /qb                          |                 | Basic user interface, the Cancel button will be active during installation   |
| /qr                          |                 | Reduced user interface, the Cancel button will be active during installation |

## **Property Table**

| <b>Command Line Switches</b> | Accepted Values | Description                                                                                                    |
|------------------------------|-----------------|----------------------------------------------------------------------------------------------------|
| APPDIR                       |                 | Specify a custom installation directory.                                                                                                    |
| ACCEPT_EULA                  |                 | Required. By specifying a value for this property, you accept the terms of the License Agreement and Privacy Policy. If you are deploying software to end users, you are accepting these terms on their behalf. |
| PRODUCT_KEY                  | Product Key     | Must be activated. Required when using an internet- connected server configuration.                                                                                                    |
|                              |                 | <ul> <li>Not compatible with FILE_LOC,<br/>NAME and TOKEN.</li> </ul>                                                                                                    |
|                              |                 | <ul> <li>Corresponds to License_code in config file</li> </ul>                                                                                                    |

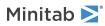

| <b>Command Line Switches</b> | Accepted Values                                          | Description                                                                                                    |
|------------------------------|----------------------------------------------------------|----------------------------------------------------------------------------------------------------|
| FILE_LOC                     | Fully qualified path to license file, including filename | An alternative license mechanism using a file.                                                                                                    |
|                              |                                                          | <ul> <li>Not compatible with<br/>LICENSE_SERVER, SERVER_PORT,<br/>PRODUCT_KEY, NAME and TOKEN</li> </ul>                                                                            |
|                              |                                                          | <ul> <li>Corresponds to License_path in config file</li> </ul>                                                                                                    |
| LICENSE_SERVER               | IP address                                               | Server IP address for Local License<br>Server or an internet-connected server<br>configuration. Required for both<br>configurations.<br>Corresponds to License_ip in config<br>file |
| SERVER_PORT                  | 16700 or 16701                                           | Server port for Local License Server (16700) or an internet-connected server (16701) configuration. Required for both configurations.                                               |
|                              |                                                          | <ul> <li>Corresponds to License_port in config file</li> </ul>                                                                                                    |
| NAME                         | Minitab_user (Default)                                   | Required to check out a license from a Local License Server. Use the default value, unless your server administrator has changed the access values.                                 |
|                              |                                                          | <ul> <li>Not compatible with FILE_LOC or<br/>PRODUCT_KEY.</li> </ul>                                                                                                    |
|                              |                                                          | <ul> <li>Corresponds to License_username in config file</li> </ul>                                                                                                    |
| TOKEN                        | AccessToken (Default)                                    | Required to check out a license from<br>a Local License Server. Use the default<br>value, unless your server administrator<br>has changed the access values.                        |
|                              |                                                          | <ul> <li>Not compatible with FILE_LOC or<br/>PRODUCT_KEY.</li> </ul>                                                                                                    |
|                              |                                                          | <ul> <li>Corresponds to<br/>License_accesstoken in config file</li> </ul>                                                                                                    |

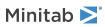

| Command Line Switches | Accepted Values | Description                                                                                                    |
|-----------------------|-----------------|----------------------------------------------------------------------------------------------------|
| COLLECT_ANALYTICS     | 0 or 1          | With consent, Minitab collects application analytics to help us better understand our customers' needs. Examples of application analytics include:                                                                                                    |
|                       |                 | <ul> <li>Product information, including the<br/>types of files that are imported, the<br/>types and frequency of tools and<br/>commands, project characteristics,<br/>such as the amount of data and<br/>number of worksheets, and the<br/>frequency and duration of use.</li> </ul> |
|                       |                 | <ul> <li>Performance information about<br/>Minitab products and/or services<br/>and any issues you may experience<br/>while using them.</li> </ul>                                                                                                    |
|                       |                 | Note: Minitab does not collect any user-entered data or statistical results. <b>Settings</b> :                                                                                                    |
|                       |                 | <ul> <li>To enable application analytics,<br/>enter 1</li> </ul>                                                                                                    |
|                       |                 | <ul> <li>To disable application analytics,<br/>enter 0</li> </ul>                                                                                                    |
|                       |                 | If you do not enter a value for this property now, you can do it later when you launch the application.  If you are deploying software on behalf of your end users, these settings will apply to their installations:                                                                |
|                       |                 | <ul> <li>1 allows the end user to enable or<br/>disable application analytics on<br/>their computer</li> </ul>                                                                                                    |
|                       |                 | <ul> <li>0 automatically disables application analytics for all end users</li> </ul>                                                                                                    |
|                       |                 | Note: These settings do not prevent<br>Minitab from collecting other types of<br>data from its websites and products,<br>such as data necessary for managing<br>licenses or accessing online Help. For<br>more information, view our Privacy<br>Policy.                              |
| DISABLE_UPDATES       | 1               | When you specify a value for this property, you turn off the ability to check for software updates. Disabling this option prevents automatic and manual checks from occurring.  Recommendation: Enable this option on at least one computer.                                         |

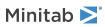

| <b>Command Line Switches</b> | Accepted Values | Description                                                                                                    |
|------------------------------|-----------------|----------------------------------------------------------------------------------------------------|
| LCID                         | 2052            | This property is intended for use within SPM8.x.xsetup.x64.GroupPolicy.msi only. Use the default language of the application. The installation language using this deployment method will not change from the English default. If using SPM8.x.xsetup.x64.exe, refer to /exelang in the EXE switch table.  2052=Simplified Chinese |

# Command line details

- 1. You must use the /exenoui switch when you use /qn, /qb, or /passive.
- 2. Verify that command line switches are in correct order.
  - EXE switches must precede MSI switches.
  - MSI switches must precede MSI properties.
- 3. If you only specify ACCEPT\_EULA, a 30-day trial will be installed.

# Command line examples

Required syntax: SPM8.x.x.xsetup.x64.exe [EXE Switch Table] [MSI Switch Table] [Property Table]

### Install silently and activate with Product Key:

SPM8.x.xsetup.x64.exe /exenoui /qn ACCEPT\_EULA=1 PRODUCT\_KEY=123456789012345678

### Install silently, checking for updates disabled and activate using an online server:

SPM8.x.xsetup.x64.exe /exenoui /qn ACCEPT\_EULA=1 PRODUCT\_KEY=123456789012345678 LICENSE\_SERVER=MyServerIP SERVER\_PORT=16701 DISABLE\_UPDATES=1

### Install silently, activate with a license file and opt out of Analytics usage data:

SPM8.x.xsetup.x64.exe /exenoui /qn ACCEPT\_EULA=1 FILE\_LOC=FilePath COLLECT\_ANALYTICS=0

### Install the Simplified Chinese application silently, activate a 30-day trial:

SPM8.x.xsetup.x64.exe /exelang 2052 /exenoui /qn ACCEPT\_EULA=1

## **Uninstall silently using the Salford Predictive Modeler 8:**

SPM8.x.xsetup.x64.exe /gn /x // /l\*v uninstall.log

# Group policy usage

An MSI is provided in the Deployment Package for use exclusively with Group Policy deployments. The Group Policy MSI has a limited user interface and is not intended to be used with other Software Asset Management tools or deployment methods.

- 1. Use SPM8.x.xsetup.x64.GroupPolicy.msi.
- 2. Specify the LCID property for non-English application versions.
- 3. Set the MSI REBOOT property to control reboot behavior on end-users' machines.

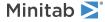

# Configuration file details

Minitab creates the required configuration file based on the license properties you entered during the SPM software installation. You can deploy a valid configuration file to set or change license properties referenced in the Property Table.

File Name: Salford Predictive Modeler 8.config (Encoding UTF-8)

Windows File Location: C:\ProgramData\Minitab\ Salford Predictive Modeler 8\

• Do not change this location. Changing this location will result in software errors.

**Permissions:** System\Everyone Full Control

Library\_path: Salford Predictive Modeler 8 installation directory

- Default location: C:\Program Files\Minitab\Salford Predictive Modeler 8\
- · Location should match the APPDIR Property value, if specified
- Required value for a valid configuration file

Work\_dir: Licensing specific storage location

- Default location: C:\ProgramData\Minitab\Salford Predictive Modeler 8\work\_dir\
- Required value for a valid configuration file

**Log\_level:** Level of logging for licensing specific operations. Changing this value may impede troubleshooting efforts.

- Default value: info
- Accepted values: info, warning, error, fatal

Sample content for an internet connected license server:

```
Library_path=C:\Program Files\Minitab\Salford Predictive Modeler 8\Work_dir=C:\ProgramData\Minitab\Salford Predictive Modeler 8\work_dir\Log_level=info
License_code=123456789012345678
License_path=
License_ip=123.456.7.890
License_port=16701
License_username=
License_accesstoken=
```

# Need Help?

Get additional help online at Documentation or contact Minitab Support.

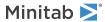